# 為EFM配置init.d或systemd服務檔案

### 目錄

簡介 必要條件 需求 採用元件 設定 對於init.d 對於Systemd 驗證 對於init.d **對於Systemd** 疑難排解

# 簡介

本文說明如何為init.d或Systemd for EFM(邊緣霧處理模組)建立服務檔案。

## 必要條件

### 需求

思科建議您瞭解Linux。

### 採用元件

本文件所述內容不限於特定軟體和硬體版本。

本文中的資訊是根據特定實驗室環境內的裝置所建立。文中使用到的所有裝置皆從已清除(預設 )的組態來啟動。如果您的網路運作中,請確保您瞭解任何指令可能造成的影響。

### 設定

EFM安裝軟體包不包含開箱即用的init.d或Systemd的服務檔案。

您可以在此處找到建立服務檔案的簡單示例。

#### 對於init.d

```
[root@cen7 ~]# cat /etc/init.d/efm
#!/bin/bash
# EFM init script.
```
EFM\_HOME="/opt/cisco/kinetic/efm\_server" EFM\_USER="EFM" case "\$1" in 'start') echo "Starting EFM as \$EFM\_USER" sleep 2 su -c "\$EFM\_HOME/bin/daemon.sh start" \$EFM\_USER ;; 'stop') echo "Stopping EFM as \$EFM\_USER" su -c "\$EFM\_HOME/bin/daemon.sh stop" \$EFM\_USER ;; \*) # usage echo "usage: \$0 start|stop" exit 1 ;; esac 確保調整環境變數以匹配環境:EFM\_HOME和EFM\_USER。

建立檔案後,請確保將其標籤為執行檔。

### 對於Systemd

[root@cen7 ~]# cat /etc/systemd/system/efm.service [Unit] Description=EFM After=network.target

[Service] Type=forking User=EFM WorkingDirectory=/opt/cisco/kinetic/efm\_server/ ExecStart=/opt/cisco/kinetic/efm\_server/bin/daemon.sh start Restart=no GuessMainPID=yes

[Install] WantedBy=multi-user.target 確保調整配置變數以匹配您的環境:User=。

建立服務檔案後,確保更新systemd中的守護程式檔案:

[root@cen7 ~]# systemctl daemon-reload

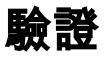

要驗證指令碼/服務檔案是否按預期工作,可以嘗試啟動和停止服務:

### 對於init.d

```
Starting EFM as EFM
DSA Version: 1.1.2
DGLux5 Build: r7914
DGLux Server Build: 1230
Verifying Environment...
Verifying Configuration...
Server Started. (pid: 3790)
...
[root@cen7 ~]# /etc/init.d/efm stop
Stopping EFM as EFM
Server Stopped.
```
#### 對於Systemd

```
[root@cen7 ~]# systemctl start efm
[root@cen7 ~]#
[root@cen7 ~]# systemctl status efm
 efm.service - EFM
Loaded: loaded (/etc/systemd/system/efm.service; disabled; vendor preset: disabled)
Active: active (running) since Mon 2018-04-23 17:01:22 CEST; 4s ago
Process: 5725 ExecStart=/opt/cisco/kinetic/efm_server/bin/daemon.sh start (code=exited,
status=0/SUCCESS)
Main PID: 5737 (dart)
CGroup: /system.slice/efm.service
5737 /opt/cisco/kinetic/dart-sdk/bin/dart --old_gen_heap_size=16 --new_gen_semi_max_size=2
/opt/cisco/kinetic/efm_server/bin/server_watcher.dart --log-file=logs/dglux_server.log --
manager-port...
5746 /opt/cisco/kinetic/dart-sdk/bin/dart -Ddglux.server.watcher=true -
Ddslink.runtime.manager=true -
Ddglux.server.log=/opt/cisco/kinetic/efm_server/logs/dglux_server.log --old_gen_heap_size=1...
5785 java -classpath /opt/cisco/kinetic/efm_server/dslinks/Alarms/lib/dslink-
0.18.3.jar:/opt/cisco/kinetic/efm_server/dslinks/Alarms/lib/jcommander-
1.48.jar:/opt/cisco/kinetic/efm_server/dslin...
5788 /opt/cisco/kinetic/dart-sdk/bin/dart bin/run.dart --name DQL --log info --broker
http://127.0.0.1:35294/conn --token DpKbOMophIePrJvdGpXyt1H0RpcM8g8hkPXyDqaEIVwIQLzF
5794 java -classpath /opt/cisco/kinetic/efm_server/dslinks/H2_DB/lib/jcommander-
1.48.jar:/opt/cisco/kinetic/efm_server/dslinks/H2_DB/lib/commons-dbcp2-
2.1.1.jar:/opt/cisco/kinetic/efm_server/d...
5801 /opt/cisco/kinetic/dart-sdk/bin/dart run.dart --name dataflow --broker
http://127.0.0.1:35294/conn --token nkH3JEA12v82GthaCsb9IfAL0iMWJNaYtiuRA7ruB28T7jdf
5803 /opt/cisco/kinetic/dart-sdk/bin/dart bin/run.dart --name System --linux_use_free_command
true --offset_memory_disk_cache true --broker http://127.0.0.1:35294/conn --token
OSkQvkA3diq3OLtw...
5826 java -d64 -Djava.library.path=/opt/cisco/kinetic/efm_server/dslinks/parstream-dsa-
link/lib/centos7 -classpath lib/bcprov-jdk15on-1.51.jar:lib/cisco-parstream-jdbc-
5.0.0.jar:lib/commons-cs...
Apr 23 17:01:22 cen7 systemd[1]: Starting EFM...
Apr 23 17:01:22 cen7 daemon.sh[5725]: DSA Version: 1.1.2
Apr 23 17:01:22 cen7 daemon.sh[5725]: DGLux5 Build: r7914
Apr 23 17:01:22 cen7 daemon.sh[5725]: DGLux Server Build: 1230
Apr 23 17:01:22 cen7 daemon.sh[5725]: Verifying Environment...
Apr 23 17:01:22 cen7 daemon.sh[5725]: Verifying Configuration...
Apr 23 17:01:22 cen7 daemon.sh[5725]: Server Started. (pid: 5737)
Apr 23 17:01:22 cen7 systemd[1]: Started EFM.
[root@cen7 ~]#
[root@cen7 ~]# systemctl stop efm
您可以看到,EFM進程在服務檔案中定義的使用者下啟動,在請求停止服務後,所有內容都會被清
除。
```
# 疑難排解

如果您遇到要啟動的問題,請檢查以下各項:

- init.d或Systemd服務檔案中可配置的引數(使用者、路徑)
- 對於SystemD:systemctl status efm的輸出
- journalctl —unit=efm的輸出